研究クラスターHPから新規登録手続きが行います。 HPに掲載している「研究クラスター登録書.docx」を事前に作成の上、以下の手順で登録ください。

①徳島大学研究クラスターHP ( https://cluster.tokushima-u.ac.jp/ )の「研究クラスター登録」をクリック

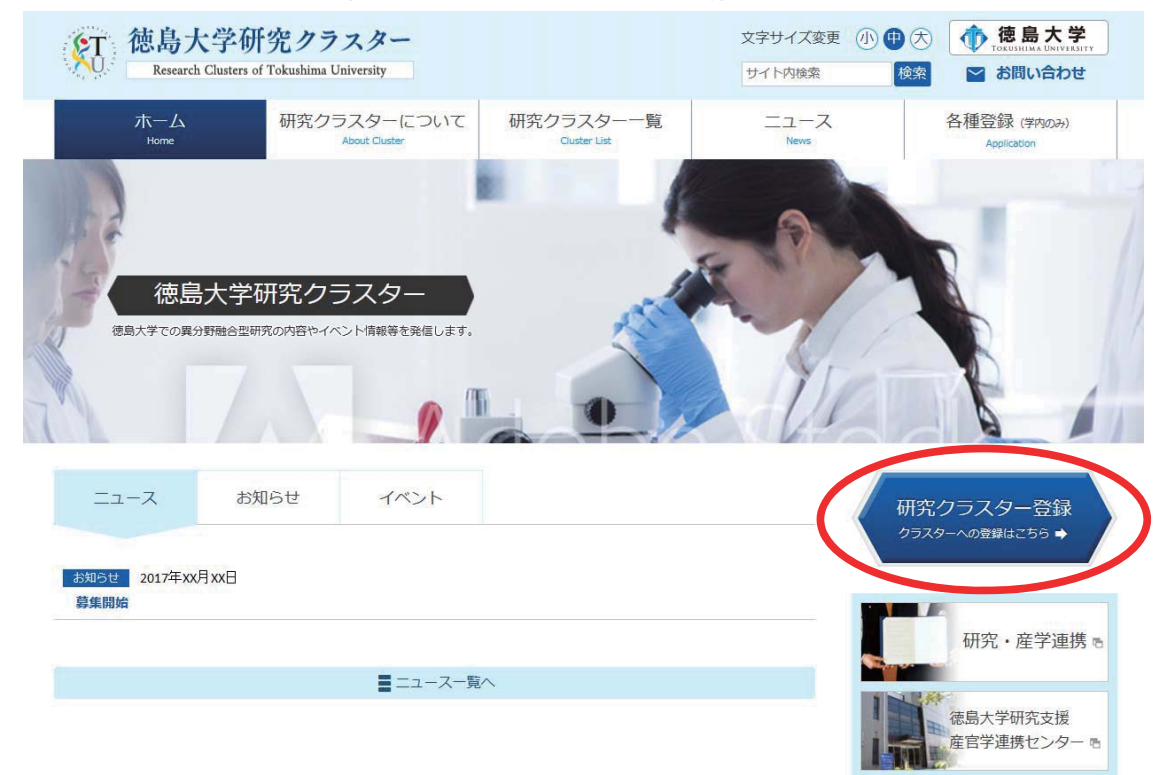

## ②「新規登録」の[登録]をクリック

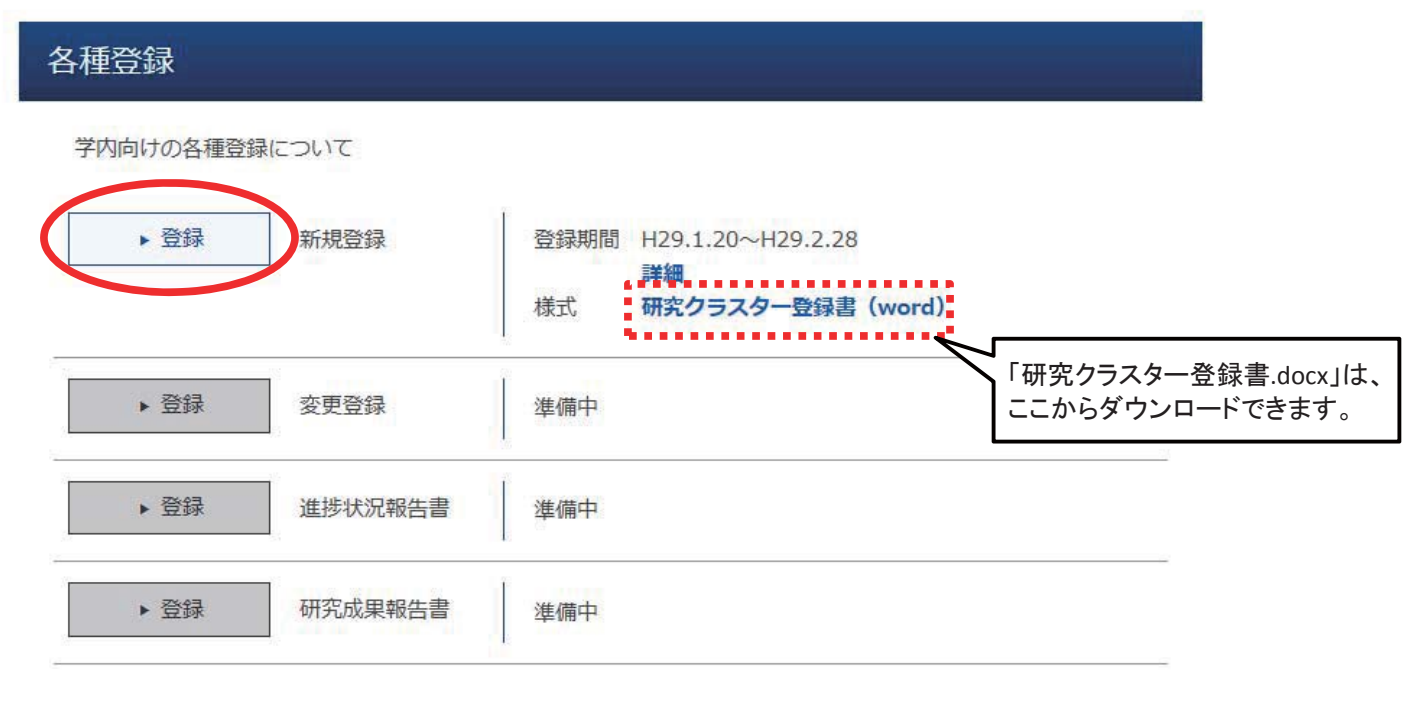

【参考】

徳島大学における研究クラスターの設置に関する要領 (PDF 212KB)

## ③必要事項を入力及び登録書等をアップロードし、 「確認画面へ」をクリック ※研究クラスター登録書は、Word形式で アップロードください。

## 新規登録

下記事項を入力の上、確認画面へのボタンを押してください。 個人情報の取り扱い

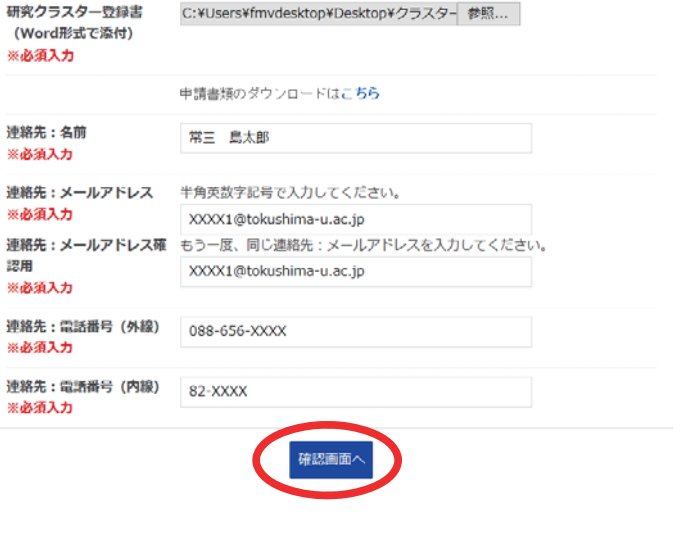

## ④入力内容確認画面が表示されるので、画像の数字を 入力し(1)、「送信する」をクリック(2)

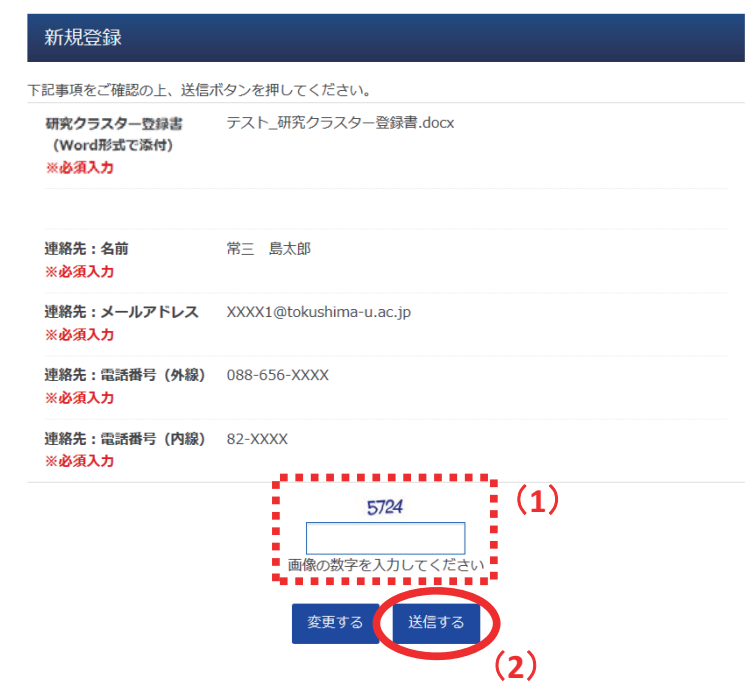

⑤「登録を受け付けしました。」と表示され、研究クラスターの新規登録が完了しました。 登録されたクラスターは、審査終了後に「研究クラスター一覧」で確認できます。

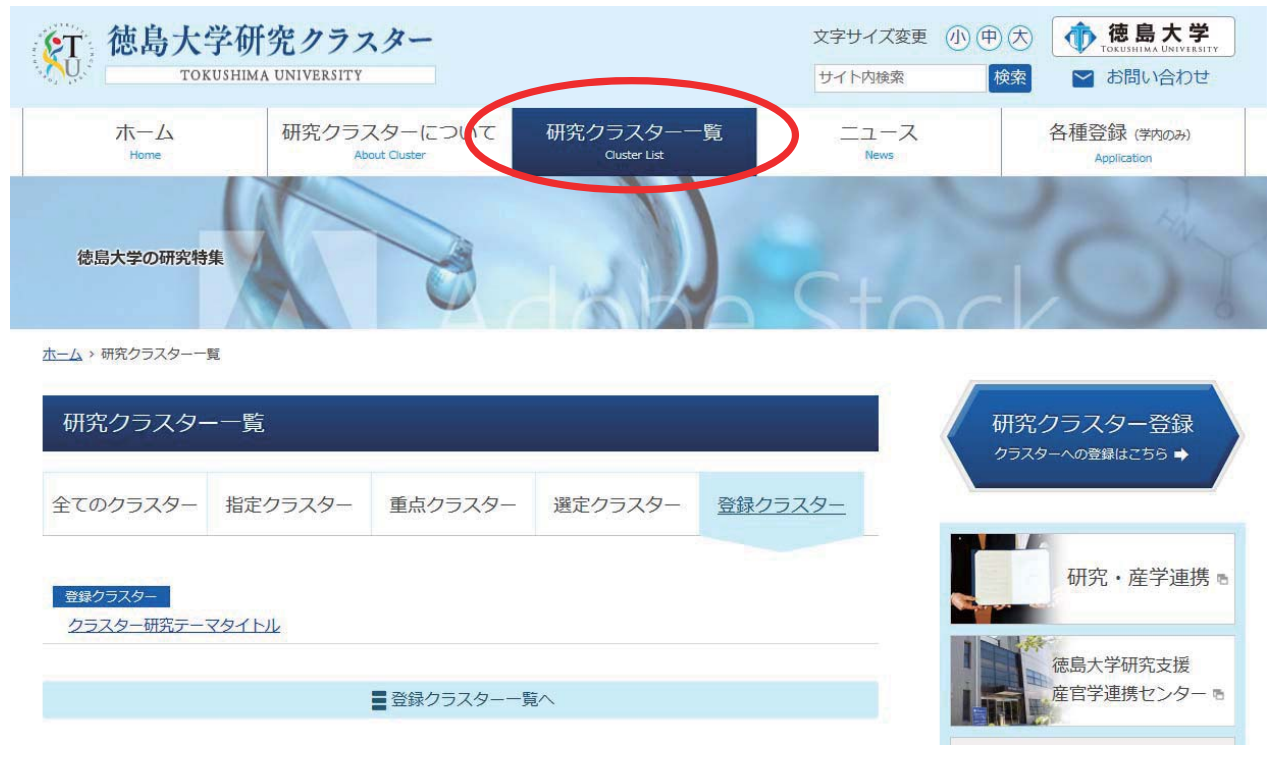

【問い合わせ先】

研究·社会連携部 産学連携·研究推進課 (メールアドレス: kokusai1c@tokushima-u.ac.jp)